第1步打开自助开户网页http://futures.cngold.org/kaihu\_32.htm,在自助开户表 单中选择瑞达期货,并填写姓名以及电话,点击预约开户立即开户>>

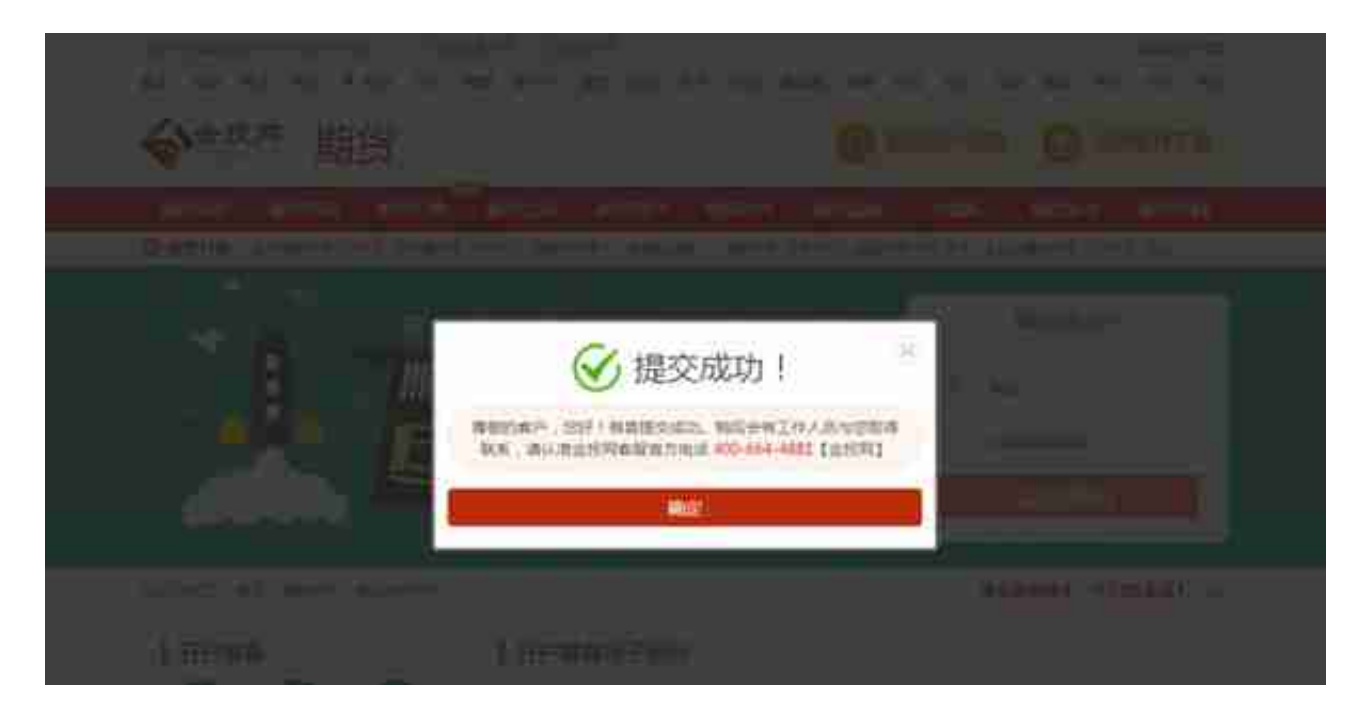